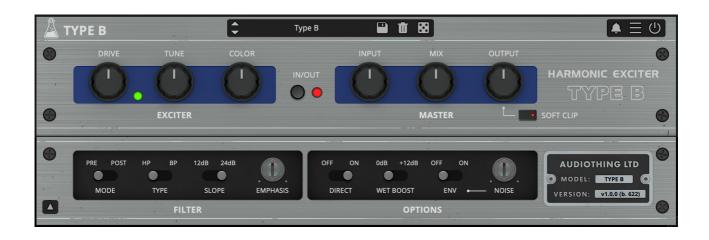

# **TYPE B**

# **USER GUIDE**

v1.0

| TYPE B               |   |
|----------------------|---|
| INSTALLATION         |   |
| REGISTRATION         |   |
| PARAMETERS           |   |
| MAIN                 |   |
| DROP DOWN            | 5 |
| USAGE                | 6 |
| HOW DOES IT WORK?    | 6 |
| FEATURES             |   |
| PARAMETER LOCK       | 7 |
| EDIT VALUE           | 7 |
| OVERSAMPLING         | 7 |
| WINDOW SIZE          | 7 |
| PRESET COPY/PASTE    | 7 |
| END                  | 8 |
| WHERE IS EVERYTHING? | 8 |
| CREDITS              | 8 |
| EULA                 | 8 |
| THANK YOU            | 8 |

# **TYPE B**

**Type B** is a plugin inspired by a famous vintage exciter effect.

The original unit was designed to add presence and brightness to vocal or instrument tracks. It was often used to enhance dull recordings where the high frequency content was missing due to tape overdubs.

Type B lets you control more aspects of the exciter circuit emulation, giving you access to the internal filter, the harmonic generator and more.

### **INSTALLATION**

#### **MAC OS**

- Double click on the DMG archive to extract it
- Right click on the PKG installer and click open
- Follow the instructions to install the plug-in(s)

#### **WINDOWS**

- Extract the ZIP archive
- Double click on the setup file (.exe)
- Follow the instructions to install the plug-in(s)

## **REGISTRATION**

In demo mode the plug-in will output silence for 3 seconds every 45 seconds, and you won't be able to save presets.

You can open the registration window by clicking on the  $\equiv$  icon next to the bypass button, in the top-right corner.

You can choose between Online and Offline authorization.

### **ONLINE**

- If you haven't created an account yet, you can <u>signup here</u> using the same email address used at check out.
- Just input your credentials into the text fields and click on Log In

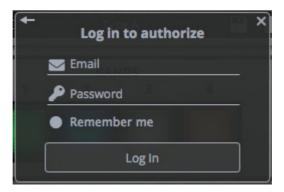

### **OFFLINE**

- Download the license file from your account.
- Copy the file to your offline computer.
- Just drag and drop the license into the registration window or click on the *Load License File* button and browse to the downloaded license.

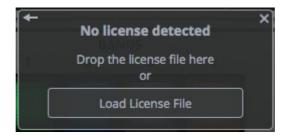

# **PARAMETERS**

## **MAIN**

### **Exciter**

Drive Sets the input level to the harmonic generator

*Tune* Sets the cutof of the filter pre/post drive

Color Controls the color of distortion in the harmonic generator

#### Master

*Input* Controls the amount of input signal that goes into the processing

Mix Controls the balance between dry and wet signal

Output Controls the output volume of the plugin

Soft Clip Enables or disables a soft clip to the output signal

## **DROP DOWN**

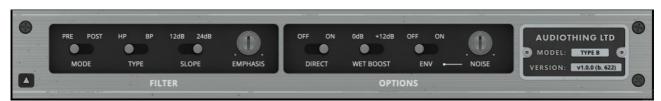

Show/hide the drop-down panel by clicking on the arrow in the bottom left corner.

#### **Filter**

Mode Sets the position of the filter (pre or post harmonic generator)

*Type* Sets the filter mode to High Pass or Band Pass

Slope Sets the filter slope to 12dB or 24dB

*Emphasis* Sets the amount of resonance

# **Options**

Direct Enables or disables the direct (dry) signal that is then summed with

the excited signal.

Wet Boost Adds a +12dB boost to the wet signal

*Env* Enables/Disables the envelope to activate the noise only when an

input signal is passing through

Noise Controls the volume of the background noise

# **USAGE**

## **HOW DOES IT WORK?**

Exciters generate high-frequency content that is not part of the original signal using a combination of filtering and distortion (harmonic generator).

The input signal goes into a filter (usually highpass, but you can also choose bandpass with Type B) before feeding it into the harmonic generator.

You have controls over the generated harmonics using the Color parameter. The signal is then mixed back with the dry signal.

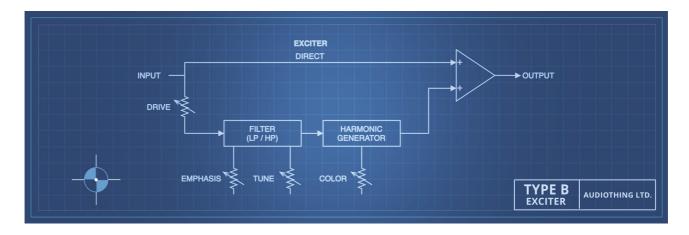

Note: With Type B you also have an option to swap the filter position with the Harmonic Generator.

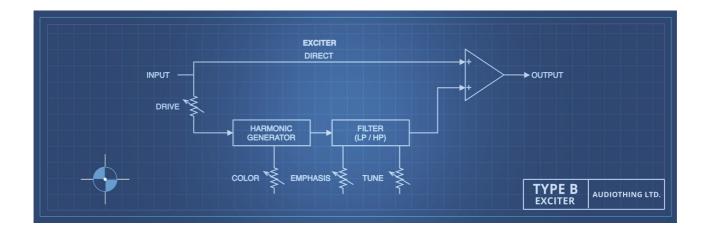

# **FEATURES**

#### **PARAMETER LOCK**

If you want to keep the value of one or more parameters while changing presets, or when using the randomizer button, you can use the Parameter Lock feature.

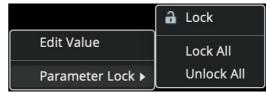

Right click on a parameter and choose *Parameter* Lock.

*Lock/Unlock* If locked, the parameter won't be updated when changing presets

Lock All No parameters will be updated

Unlock All All parameters will be updated

## **EDIT VALUE**

You can also manually change the value for knobs and sliders. Right click on a parameter an choose *Edit Value*. You can also access this feature with a SHIFT + Click.

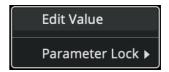

By clicking on the  $\equiv$  icon you can access additional features.

## **OVERSAMPLING**

You can oversample the plugin up to 16x. This is useful to avoid unwanted aliasing when the plugin is pushed too hard, but it can be heavy on the CPU.

## **WINDOW SIZE**

You can resize the plugin window using three predefined sizes (*small, standard, big*). You can also resize the plugin window by clicking and dragging the bottom-right corner of the interface. Double clicking will reset to the *standard* size.

#### PRESET COPY/PASTE

You can easily share presets by using this Copy/Paste feature.

Copy to Clipboard the status of all parameters will be saved to the Clipboard

Paste from Clipboard load a preset from the Clipboard

# **END**

#### WHERE IS EVERYTHING?

The installer will place the plugins, presets and other data in these folders.

#### **MAC OS**

AU: /Library/Audio/Plug-ins/Components/

VST: /Library/Audio/Plug-ins/VST/

VST3: /Library/Audio/Plug-ins/VST3/

AAX: /Library/Application Support/Avid/Audio/Plug-Ins/

Data: /Users/Shared/AudioThing/

#### **WINDOWS**

VST: custom path from installer

VST3: \Program Files\Common Files\VST3\

AAX: \Program Files\Common Files\Avid\Audio\Plug-Ins\

Data: \Users\Public\Public Documents\AudioThing\

#### **CREDITS**

DSP & Code: Carlo Castellano Design: John Gordon (vstyler) QA Engineer: Giuseppe Marrazzo

Presets: GM (Giuseppe Marrazzo)

#### **EULA**

Please visit www.audiothing.net/eula/ to review this product EULA.

### **THANK YOU**

Thank you for your purchase! We hope you will have as much fun using it as we had making this product.

For help or any question, feel free to contact us here: <a href="www.audiothing.net/contact/">www.audiothing.net/contact/</a>

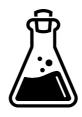